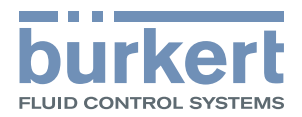

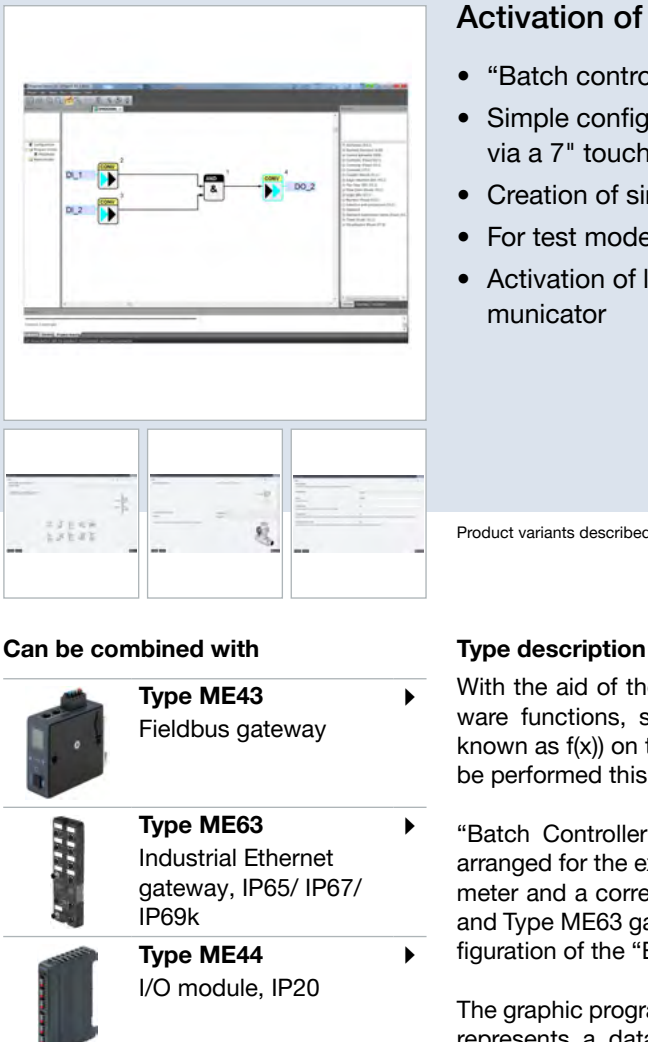

# Activation of software functions

- "Batch controller" for precise dosing of liquids
- Simple configuration via a wizard. Intuitive visualisation and operation via a 7" touch display (Type ME61)
- Creation of simple control tasks with the aid of graphic programming
- For test mode: 60 minutes' run time without licence
- Activation of licence for software functions possible via Bürkert Communicator

Product variants described in the data sheet may differ from the product presentation and description.

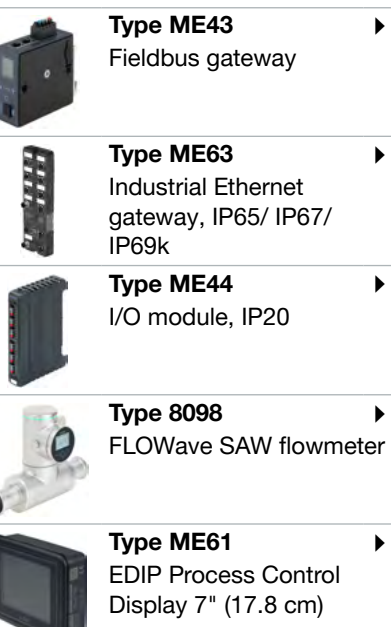

 With the aid of the "Bürkert Communicator" tool, you can activate licenced software functions, such as the "Batch Controller" or graphic programming (also known as f(x)) on the intended Bürkert products. Filling or control applications can be performed this way.

"Batch Controller" for Type ME43 and Type ME63 - The "Batch Controller" is arranged for the exact dosing of pre-defined quantities in combination with a flowmeter and a corresponding valve. The batch functionality runs on the Type ME43 and Type ME63 gateways. An intuitive step-by-step wizard helps you with the configuration of the "Batch Controller" and optimises your filling process.

The graphic programming - also known as  $f(x)$  - offers you a programme editor that represents a data flow-oriented programming environment. With an extensive library, you can either create your control logic as a function block diagram or a flow diagram. The user interface is easy to understand and intuitive to operate. The Type ME43 and Type ME63 gateways support graphic programming - decentralised control therefore becomes a reality.

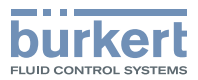

# Table of contents

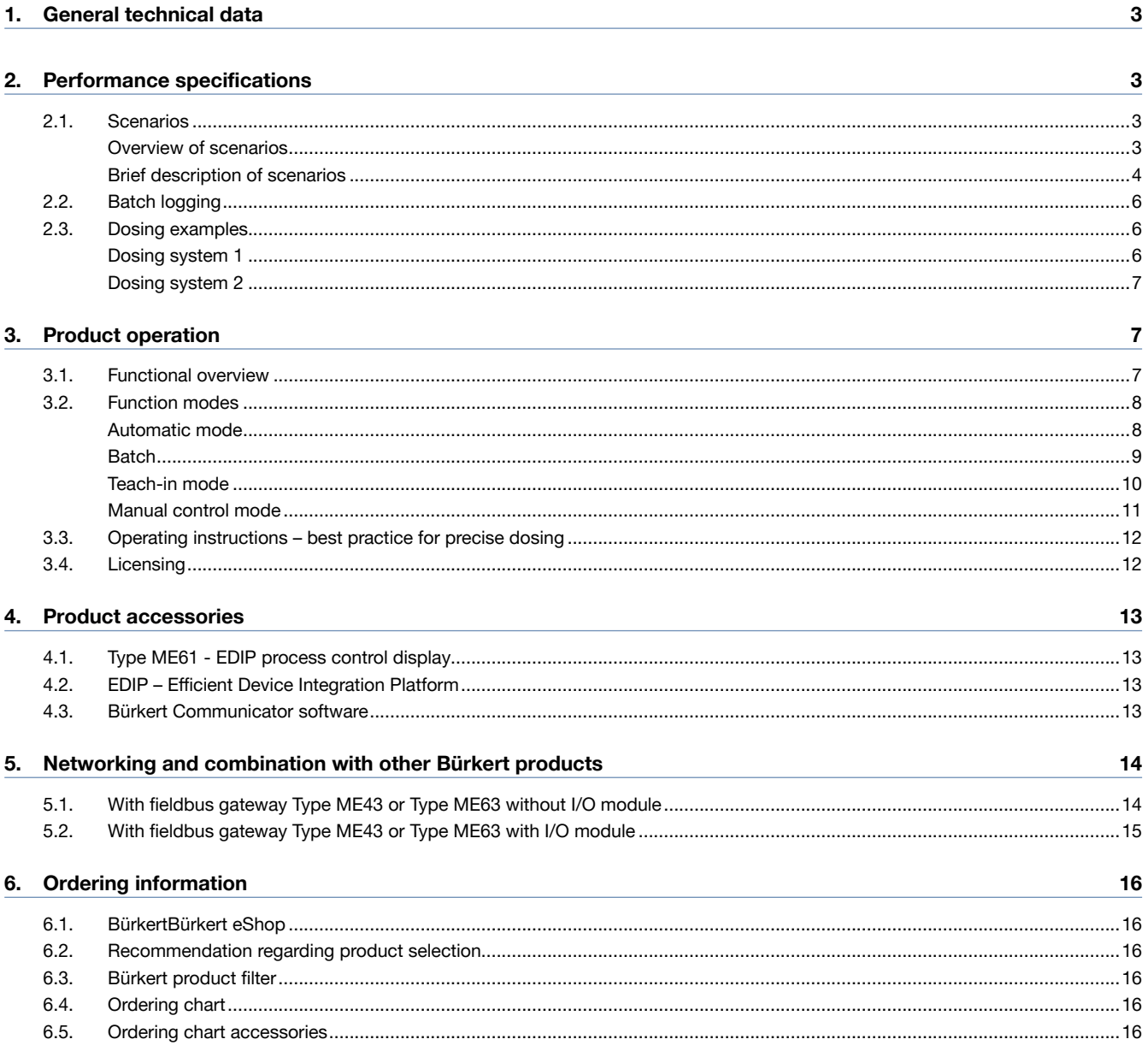

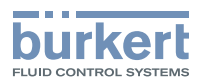

# <span id="page-2-0"></span>1. General technical data

#### Note:

The dosing function software extension on the devices Type ME43, Type ME63 is described below as "Batch Controller".

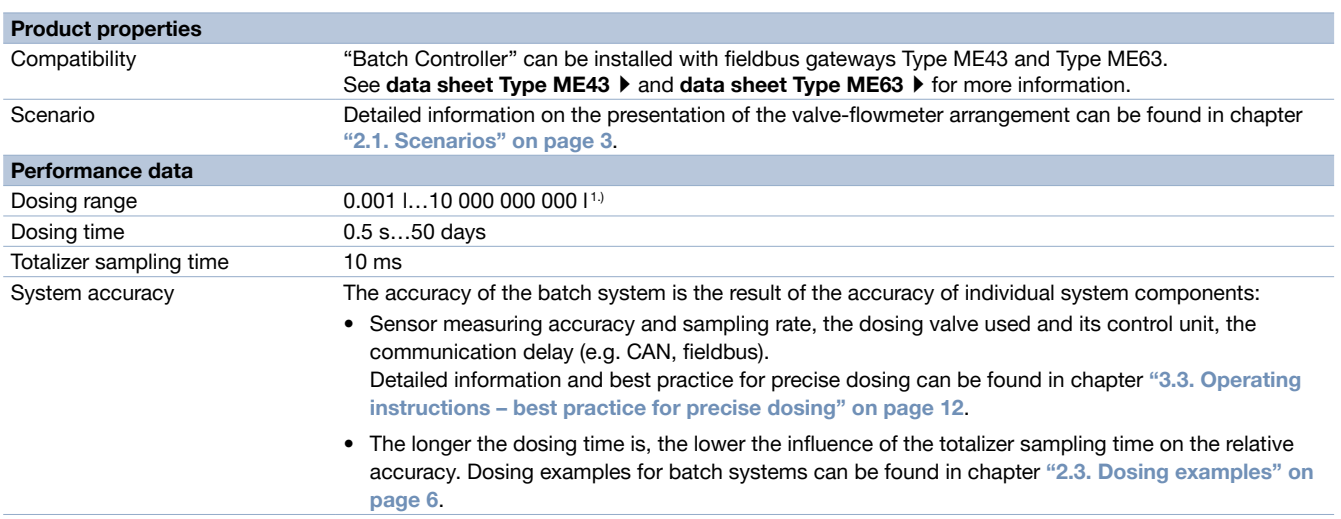

1.) 7 positions can be displayed in combination with the dashboard on Type ME61 "ProcessControlDisplay".

# 2. Performance specifications

## <span id="page-2-1"></span>2.1. Scenarios

The "Batch Controller" can be combined with different valve-flowmeter arrangements. The following image and the table give an overview of the possible assembly scenarios supported.

#### Overview of scenarios

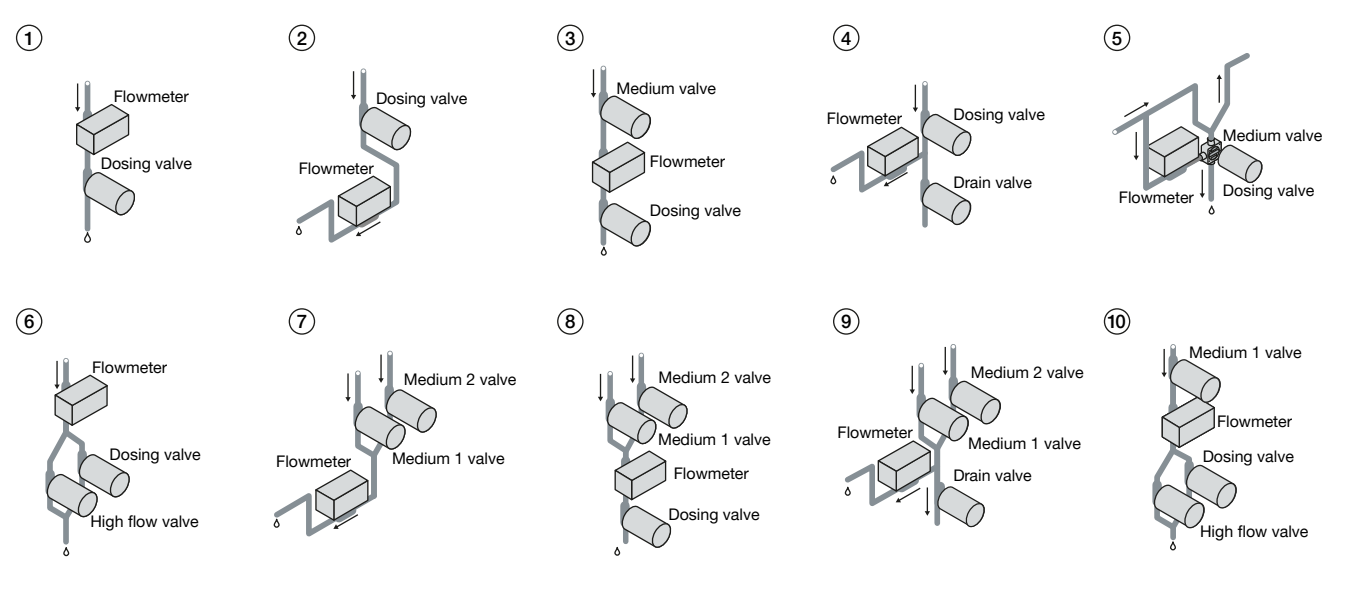

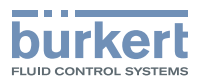

## <span id="page-3-0"></span>Brief description of scenarios

Note:

- The following illustrations show a highly simplified representation of the structure: inlet sections etc. are not represented here.
- The description of the scenarios concerns principle representations of the state of technology. Depending on the scenario, dead spaces that may not be wanted may occur. In this case, another scenario must be chosen.
- Explanation of illustration:
	- Medium 1 valve = medium valve for medium 1
	- Medium 2 valve = medium valve for medium 2
	- $-$  Drain valve = drain/bleed valve
	- $-$  High flow valve = valve with larger orifice

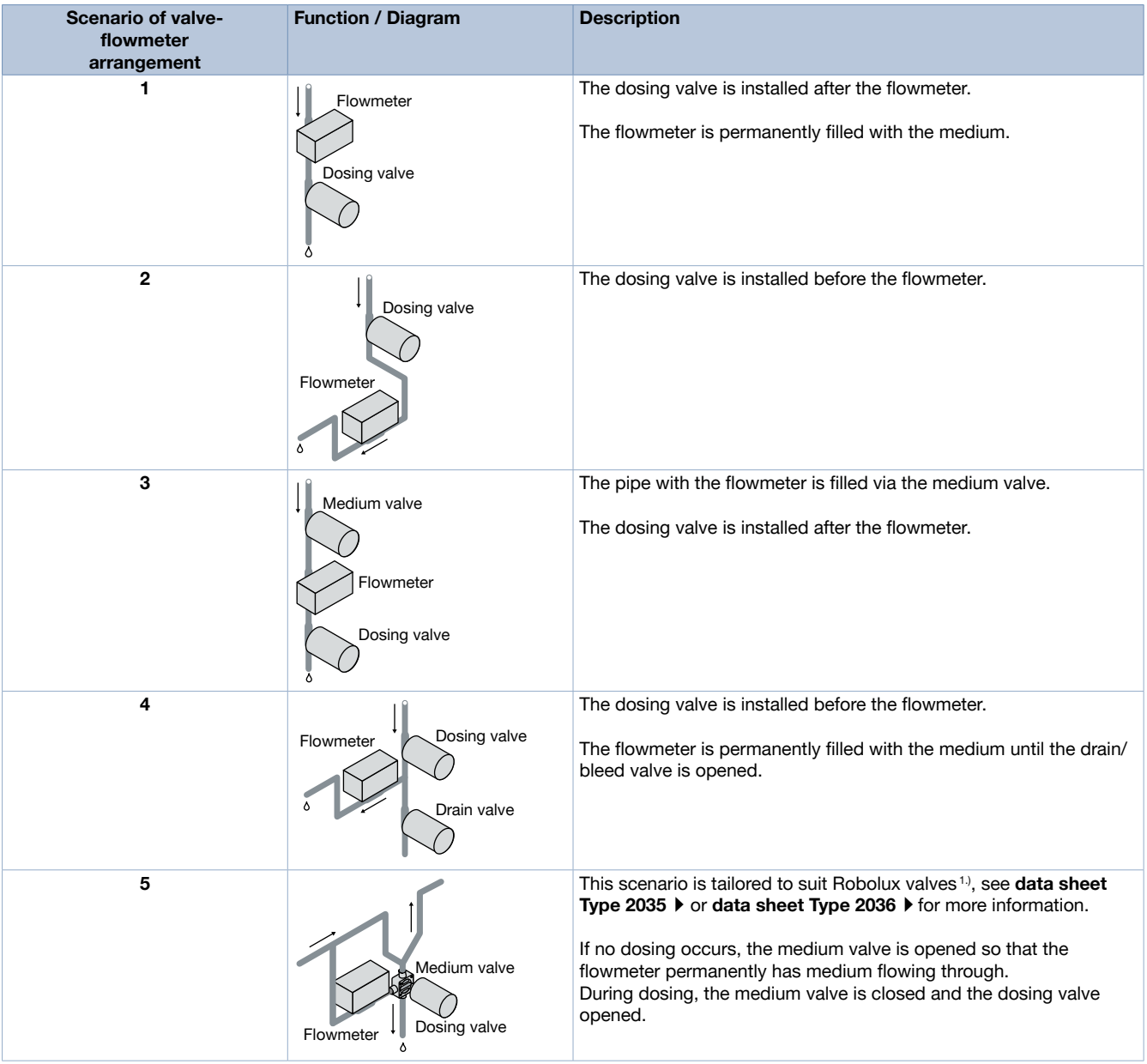

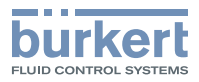

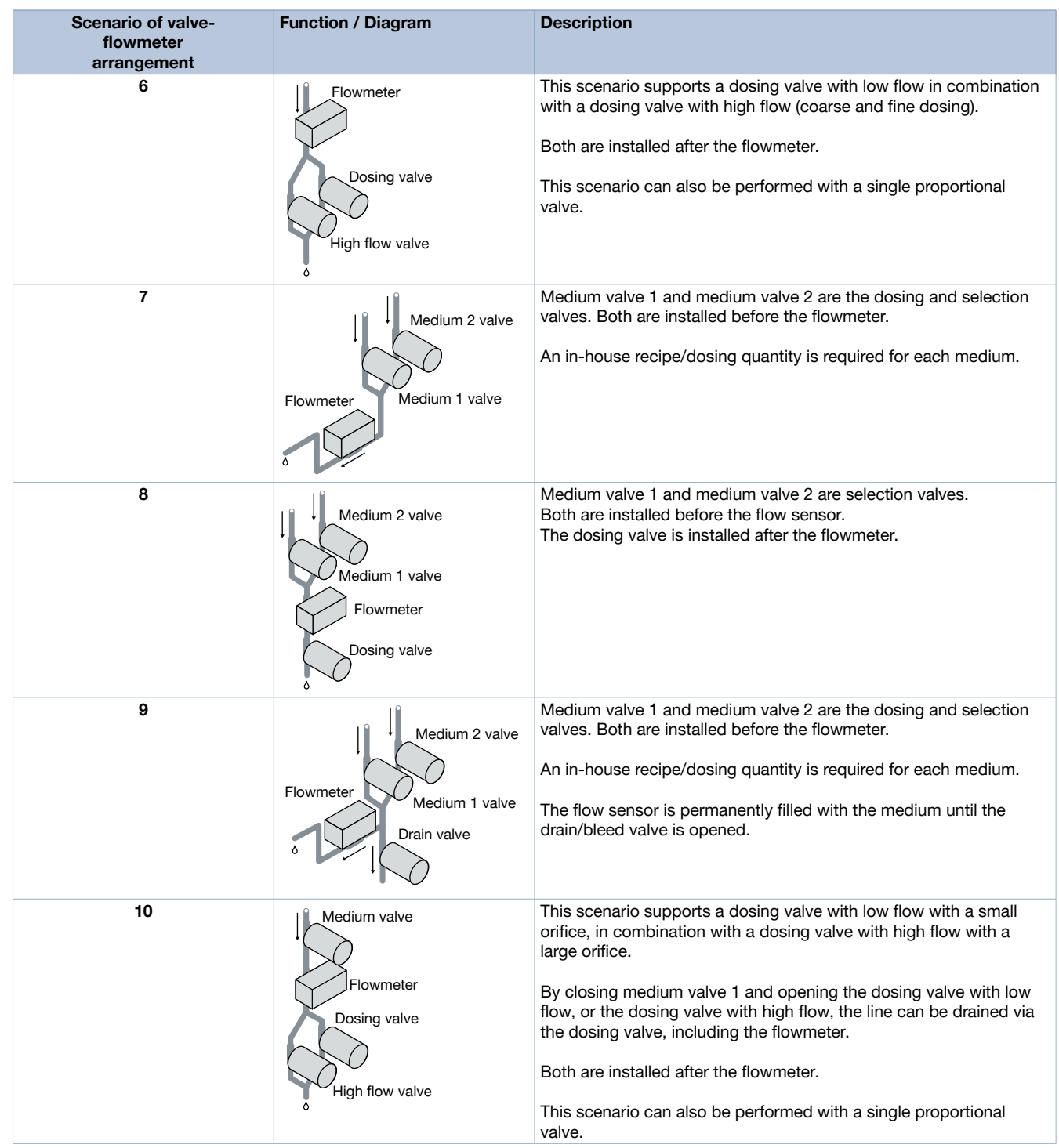

1.) The valve programme is based on the patented Robolux technology, wherein the diaphragm actuates two crossbars. With this concept, dead spaces are avoided and the flow volume is reduced.

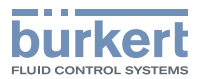

## <span id="page-5-0"></span>2.2. Batch logging

The batch logging saves important data of individual batch processes such as:

- Dosing time
- Dosing quantity
- Number of batch processes
- Batch status

The protocols can be written to the micro SD card (must be ordered separately, see chapter "6.5. Bestelltabelle Zubehör" on page 16) and read out as required. Up to 30 logs are possible without a memory card.

## <span id="page-5-1"></span>2.3. Dosing examples

### Dosing system 1

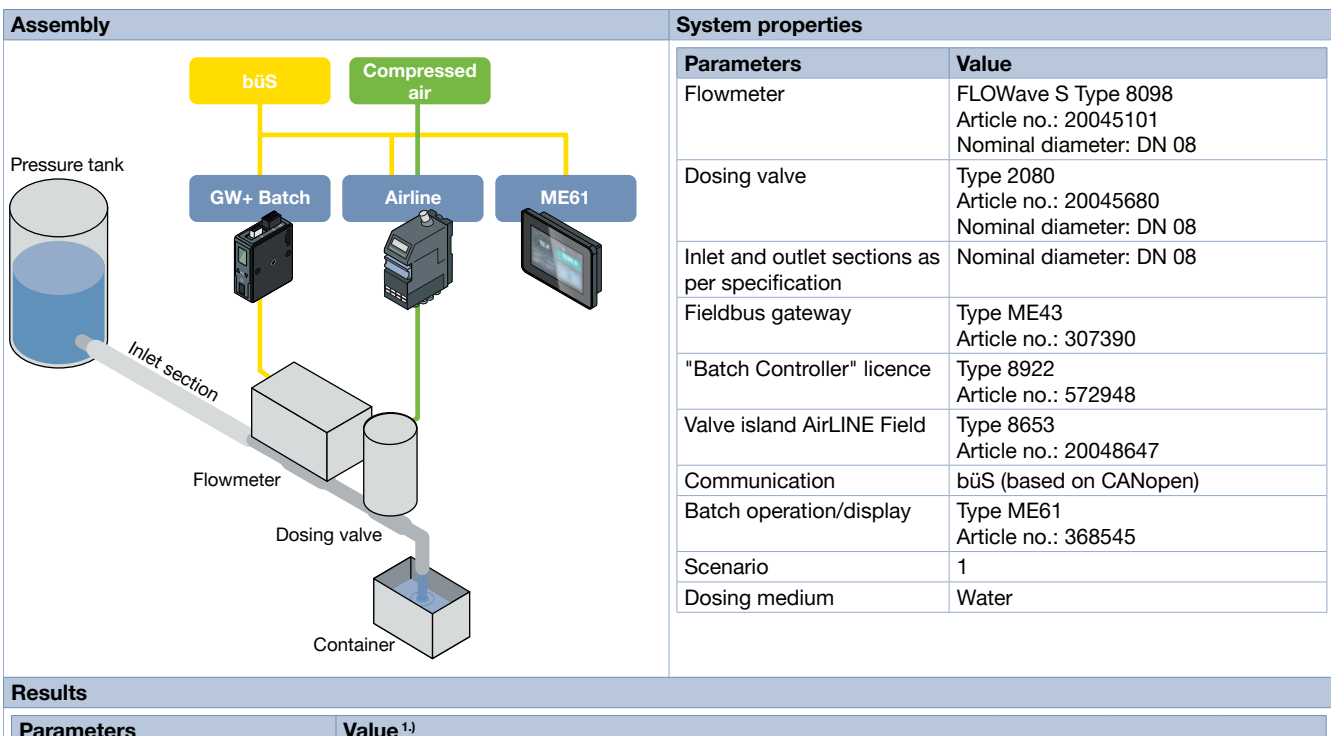

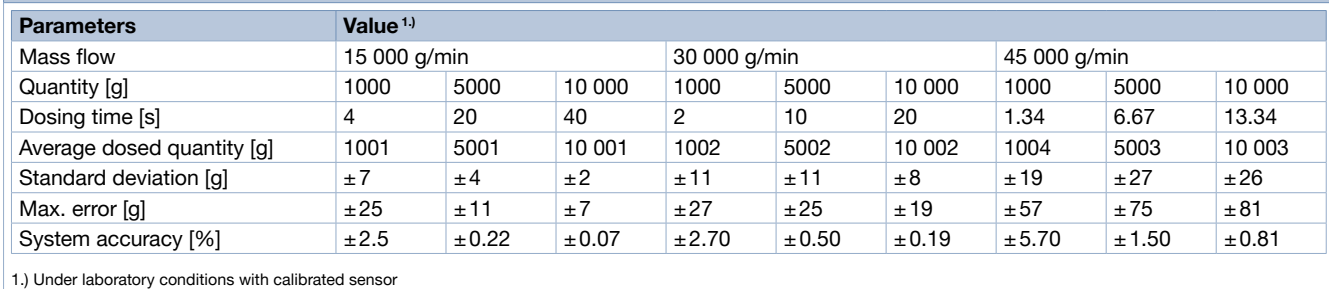

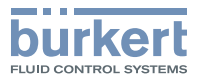

#### <span id="page-6-0"></span>Dosing system 2

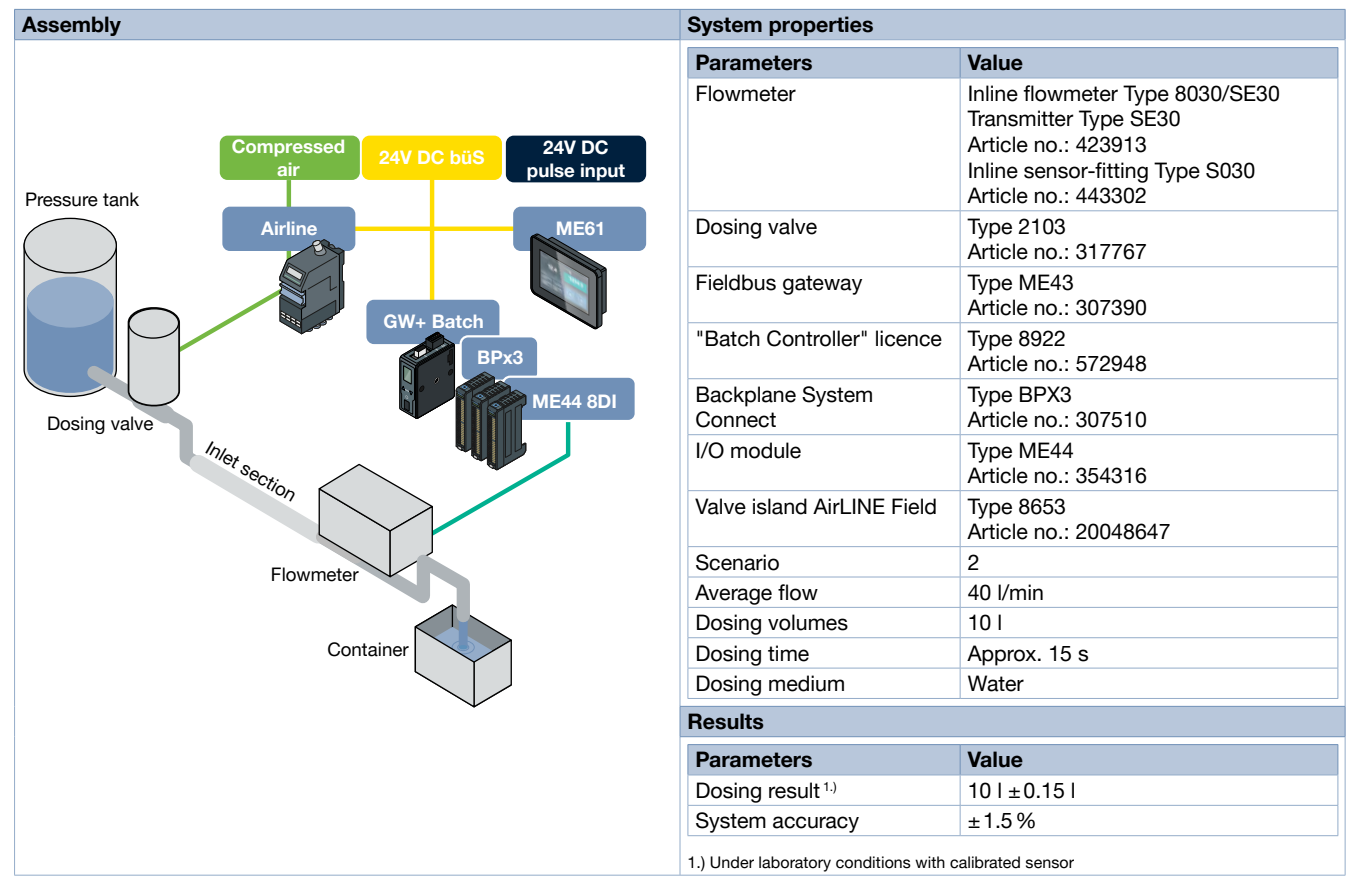

## 3. Product operation

#### 3.1. Functional overview

The "Batch Controller" is for dosing liquids. Dosing can be performed using the process value transmitted by the sensor as a volume or mass. The supported scenarios (combination of medium/dosing valves) are set out in chapter ["2.1. Scenarios" on page 3](#page-2-1) .

The configuration of the "Batch Controller" takes place via the Communicator, see software instructions for "Batch Controller" [Type](https://products.burkert.com/?medium=datasheet&type=8922) 8922 ▶ for Type ME43 and Type ME63.

The parameters of a dosage are set via a recipe (target quantity, timeout, medium valve etc.). A total of up to 7 different recipes can be saved. The configured target quantities can be selected using the optional process control display, a free target quantity can be entered here (see chapter "4.1. Type [ME61 - EDIP process control display" on page 13](#page-12-1)). The "Batch Controller" can also be controlled via a PLC with the configured target quantities (recipes), and a target quantity can also be entered freely.

The "Batch Controller" offers three different function modes for dosing, see chapter ["3.2. Function modes" on page 8](#page-7-1).

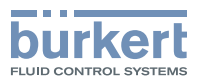

## <span id="page-7-1"></span><span id="page-7-0"></span>3.2. Function modes

The "Batch Controller" can be operated in three different operating modes. The function modes are selected via the communicator.

## Automatic mode

### "First Batch"

There is an option to perform a "First Batch" in automatic mode.

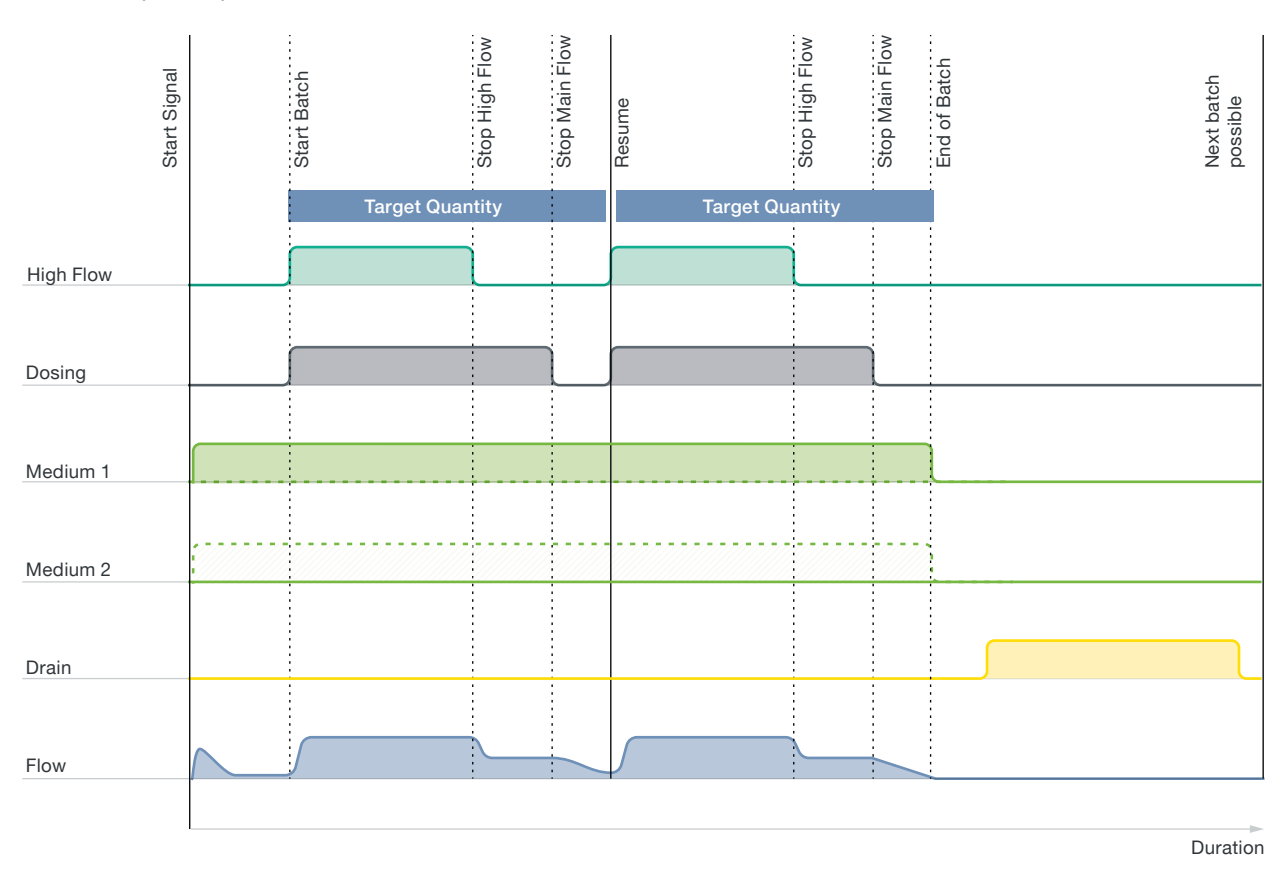

- This is performed when the automatic correction volume has a value of 0 (when the system starts for the first time, or can be reset via communicator).
- Essentially, this functions like a normal automatic batch mode.
- The difference is that the "First Batch" temporarily closes the dosing valve or valves at half of the target volume, depending on the scenario.
- The high flow valve is closed before the main valve in this case.
- The automatic correction volume can be calculated by closing.

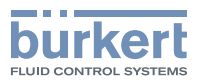

### <span id="page-8-0"></span>Batch

The "Batch Controller" automatically corrects the dosed volume from the first dosage in automatic batch mode. Dosing is briefly interrupted during calibration (first batch) in this case. It is also possible in this mode to configure a manual correction volume. This means that deviations can consistently be eliminated.

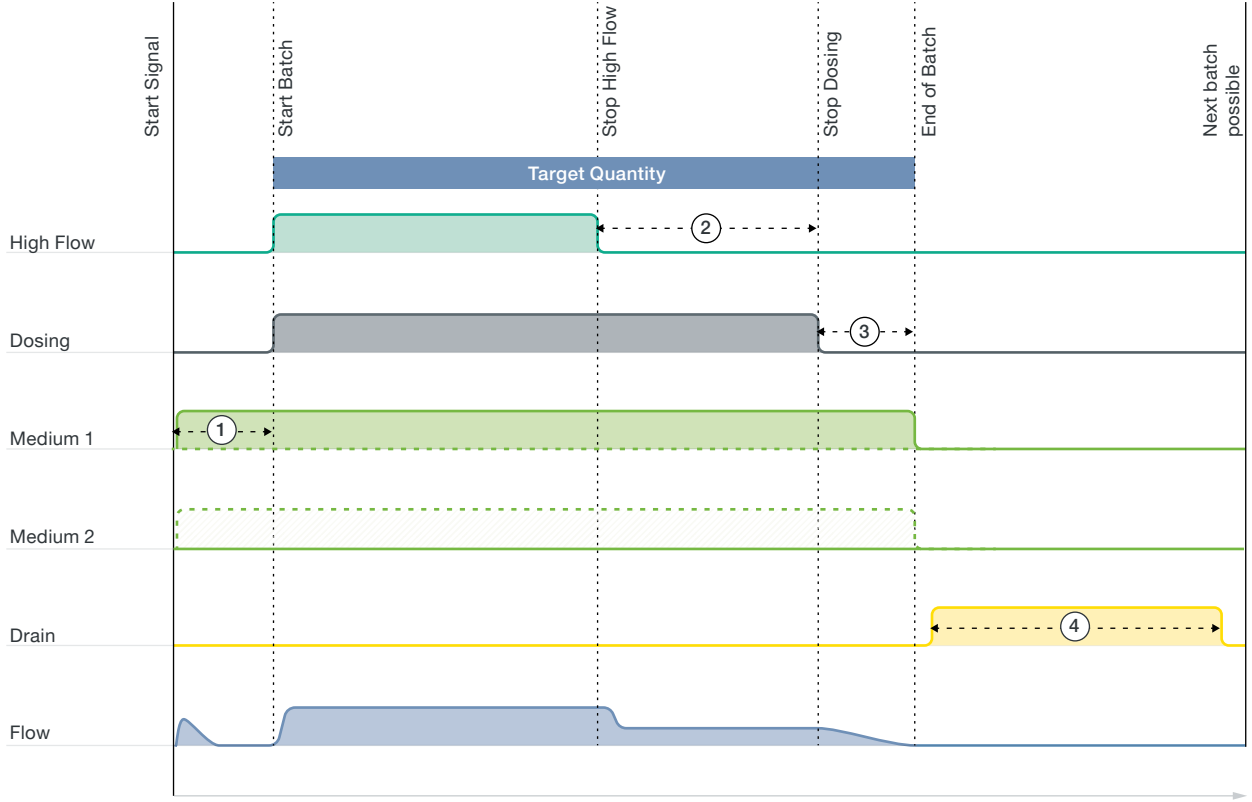

Duration

- Start signal batch is started.
- If medium valve available:
	- selected medium valve opens (medium 1 or medium 2).
	- the dosing valves are opened after "medium selection delay"  $(1)$ .
- The dosing valves will be directly opened as long as "medium selection delay" has not been selected, or there is no medium valve in the scenario.
- Flow rises to maximum value.
- If high flow valve available (depending on scenario):
	- Customer defines volume or weight, which should only be dosed to the main valve at the end.
	- If the quantity from which only the main valve should be used is reached in the totalizer, the high flow valve is closed (target quantity – residual volume or weight for main valve)  $(2)$ .
- If the target quantity, excluding the automatically determined correction volume or weight, is achieved in automatic batch mode, the main valve is closed  $(3)$ .
- If a manual correction volume or weight is configured in automatic batch mode, this is also taken into consideration here. This is what makes it different from the Teach-in mode. In that case, only the manual correction volume is used, automatic correction does not take place.
- After no more flow is available, the medium valve is closed.
- If drain valve available:
	- The drain valve can be opened for a certain time after the batch has been completed (Drain parameter in recipe)  $(4)$ .
	- If the drain valve is closed, the batch is finished.
- A new batch procedure can then be started.

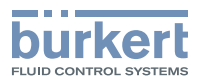

## <span id="page-9-0"></span>Teach-in mode

Automatic correction of the dosed volume does not take place in teach-in mode. Only a reaction to the manually pre-set correction volume occurs. This mode is particularly advised for consistent system conditions and known excess volumes, and/or when the dosing time is too short, meaning that automatic corrections cannot be made.

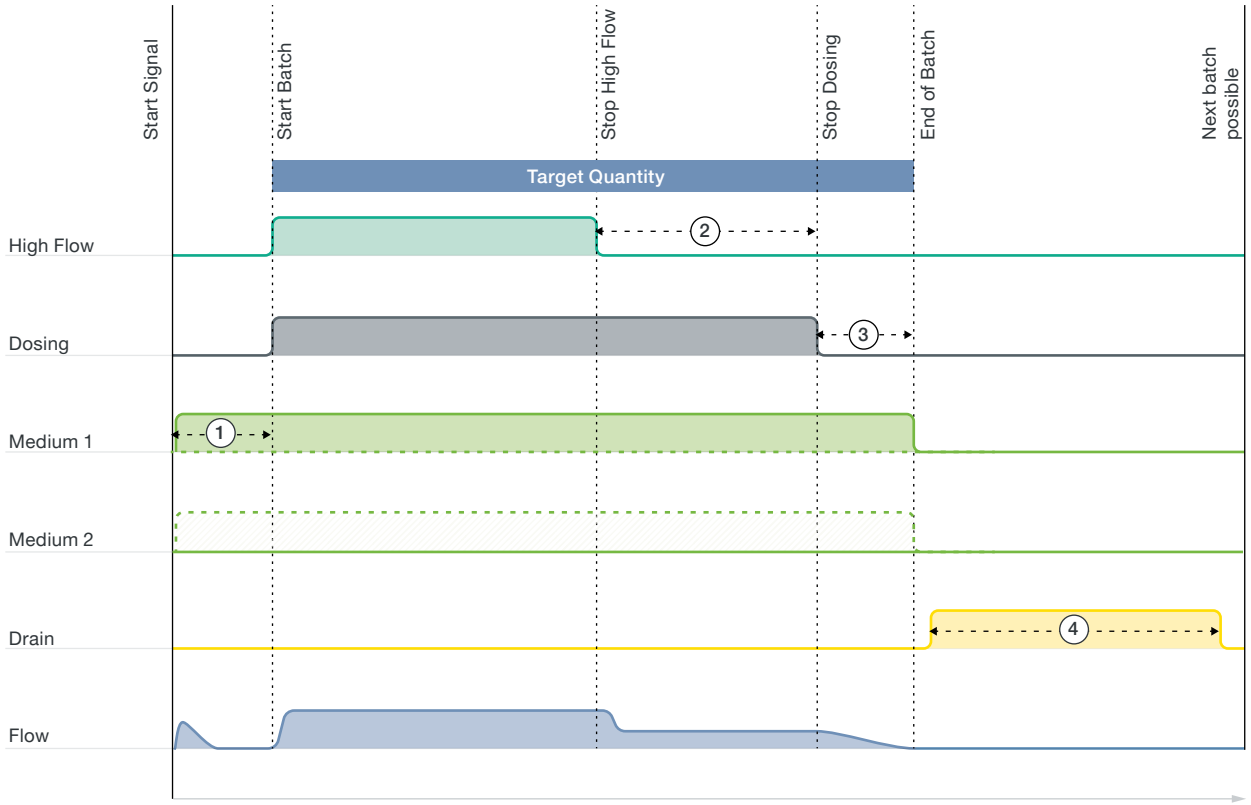

Duration

- Start signal batch is started
- If medium valve available (depending on scenario):
	- selected medium valve opens (medium 1 or medium 2).
	- the dosing valves are opened after "medium selection delay"  $(1)$ .
- The dosing valves will be directly opened as long as "medium selection delay" has not been selected, or there is no medium valve in the scenario.
- Flow rises to maximum value
- If high flow valve available (depending on scenario):
	- Customer defines volume or weight, which should only be dosed to the main valve at the end.
	- If the quantity from which only the main valve should be used is reached in the totalizer, the high flow valve is closed (target quantity – residual volume or weight for main valve)  $(2)$ .
- If the target quantity, excluding the automatically determined correction volume or weight, is achieved, the main valve is closed  $(3)$ .
- After no more flow is available, the medium valve is closed.
- If drain valve available:
	- The drain valve can be opened for a certain time after the batch has been completed (Drain parameter in recipe)  $(4)$ .
	- If the drain valve is closed, the batch is finished.
- A new batch procedure can then be started.

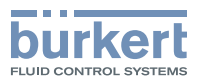

## <span id="page-10-0"></span>Manual control mode

The manual control mode is, for manually opening the valves, depending on the scenario selected. All valves are opened as soon as the start command is received (e.g. "Start" key pressed on the display). The valves are closed again when the cancel command is sent (e.g. via the display). The system can be flushed and tested using this mode, or a dosage made "by hand".

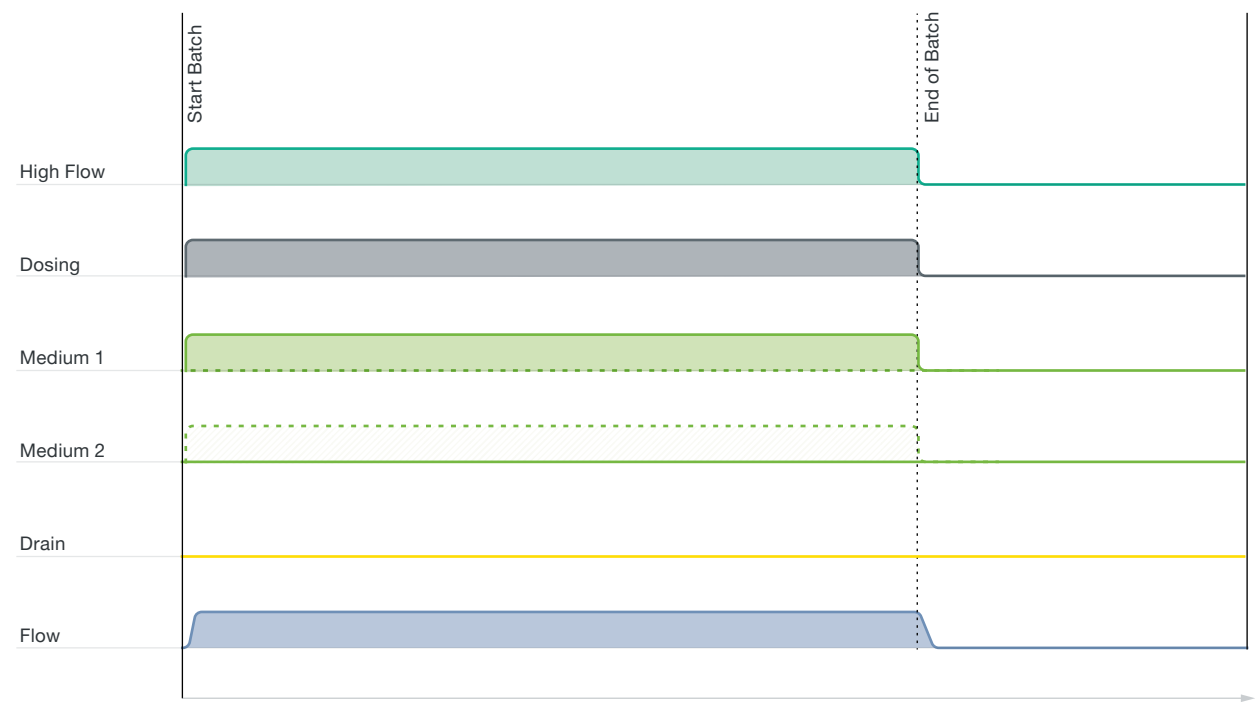

Duration

- The medium valve (medium 1 or medium 2) is selected via the current recipe.
- When the batch starts, all valves (medium + high flow + main flow) are directly opened.
- The totalizer adds up the flow.
- All valves are closed with the next control signal and the batch is finished.

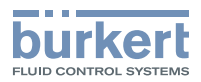

## <span id="page-11-1"></span><span id="page-11-0"></span>3.3. Operating instructions – best practice for precise dosing

The following list offers "best practices"/information for hardware, as well as software settings, in order to perform precise dosing.

## Hardware:

- Inlet section maintenance
	- FLOWave flowmeter (see [data sheet Type](https://products.burkert.com/?medium=datasheet&type=8098) 8098 ▶ for more information)
	- Paddle wheel flowmeter (see [data sheet Type](https://products.burkert.com/?medium=datasheet&type=8030) 8020 ▶, data sheet Type 8025 ▶, data sheet Type 8026 ▶, data sheet Type 8030 ▶, [data sheet Type](https://products.burkert.com/?medium=datasheet&type=8036) 8031  $\blacktriangleright$ , data sheet Type 8032  $\blacktriangleright$ , data 8heet Type 8036  $\blacktriangleright$  for more information)
	- Magnetic induction (MID) flowmeter (see [data sheet Type](https://products.burkert.com/?medium=datasheet&type=8045) 8041 ▶, data sheet Type 8045 ▶ for more information)
	- Oval gears flowmeter (see [data sheet Type](https://products.burkert.com/?medium=datasheet&type=S077) 8077 ▶, data sheet Type S077 ▶ for more information)
	- Ultrasonic flowmeter (see [data sheet Type](https://products.burkert.com/?medium=datasheet&type=8081) 8081 ▶ for more information)
	- Any sensor with a pulse or analog output, as stated in "5.2. With fieldbus gateway Type ME43 or Type ME63 with I/O [module"](#page-14-1) on [page 15](#page-14-1)
- Correct seal size
- Follow the flow speed specifications for each flow sensor
- The sensor must be filled
- No air bubbles in medium
- Ensure that the sensor is suitable for the medium and for measuring it
- No pressure and/or flow fluctuations
- büS load according to specifications (see cabling guideline operating instructions for büS/EDIP under [Type](https://products.burkert.com/?medium=datasheet&type=8920) 8920  $\blacktriangleright$  for more information).

#### Software:

- Correct FLOWave flowmeter settings:
	- K-factor
	- Damping mode: none
	- Refresh time: very short
- Corrective paddle wheel flowmeter settings
	- K-factor
	- Filter response time: 0 s
- Correct third party provider settings
	- Follow operating instructions
	- Sensor calibrated to medium
	- Perform "First Batch"
	- Correct "Batch Controller" settings
	- Flow value must be received within a flow of 10 ms

#### 3.4. Licensing

The "Batch Controller" can be operated for an hour after starting the device without a licence. The function is then locked and the device needs to be rebooted.

A licence can be acquired for the gateways Type ME43 and Type ME63 (see chapter ["6.4. Ordering chart" on page 16](#page-15-1)). There is no time limit if a licence has been purchased.

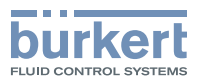

# <span id="page-12-0"></span>4. Product accessories

## <span id="page-12-1"></span>4.1. Type ME61 - EDIP process control display

The process control display Type ME61 extends the EDIP (Efficient Device Integration Platform) with an easily attachable display for process parameters. The device provides a Bürkert system bus interface (büS) with the aid of an M12 connection, and can therefore be quickly integrated into existing büS and CANopen environments. The ME61 can easily and conveniently be configured to display the desired information, via the EDIP platform configuration tool (Bürkert Communicator). See [data sheet Type](https://products.burkert.com/?medium=datasheet&type=ME61) ME61 If or more information.

## 4.2. EDIP – Efficient Device Integration Platform

EDIP is a Bürkert device platform that standardises the operation, communication and interfaces of many process devices (e.g. sensors, mass flow controllers).

EDIP is the Bürkert device and communication platform that combines interfaces for several process devices (e.g. sensors, mass flow controllers). Thanks to EDIP, devices can be intelligently networked and operated with the uniform software, the Bürkert Communicator. The backbone and connecting link of EDIP is a digital interface that meets the CANopen standard and can also be used in a downward compatible manner with it. EDIP offers the user the following advantages:

- Interoperability guaranteed by the uniform interface
- Comfortable operation and display concept
- Faster and simplified commissioning
- Modularity allows the devices to be adapted to individual customer requirements
- Easy transfer and fusion of device settings

## 4.3. Bürkert Communicator software

#### Note:

To install the software, click here  $\blacktriangleright$ .

The Bürkert Communicator is the most important software component of the , Efficient Device Integration Platform' (EDIP). Various features of this universal tool simplify the configuration and parameterization of devices equipped with a digital CANopen based interface. With this tool the user has a complete overview of cyclic process values as well as acyclic diagnosis data. The integrated graphical programming environment enables the creation of decentralized sub-system control functions. The connection to the PC is established with a USB-CAN adapter. This is available as an accessory (see ["6.5. Ordering chart accessories" on page 16](#page-15-2)).

The Communicator enables:

- Configuration, parameterisation and diagnosis of EDIP devices / networks
- Easy and comfortable mapping of cyclic values
- Graphical display of process values
- Firmware update for the connected EDIP devices
- Backup and restoring of device configurations

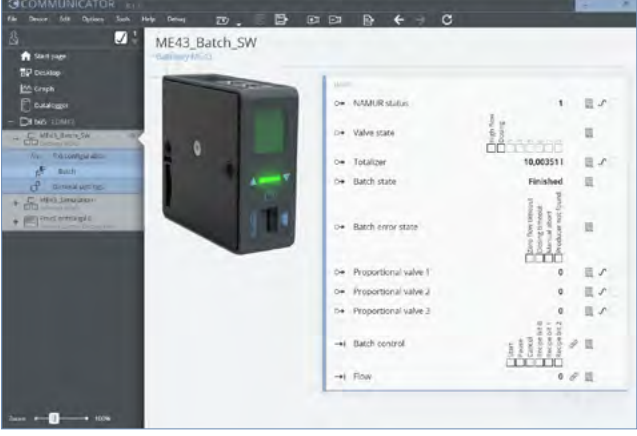

The configuration of the "Batch Controller" is integrated from the communicator version 6.2 onwards.

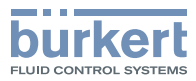

# <span id="page-13-0"></span>5. Networking and combination with other Bürkert products

The "Batch Controller" can be integrated into the fieldbus gateways Type ME43 or Type ME63.

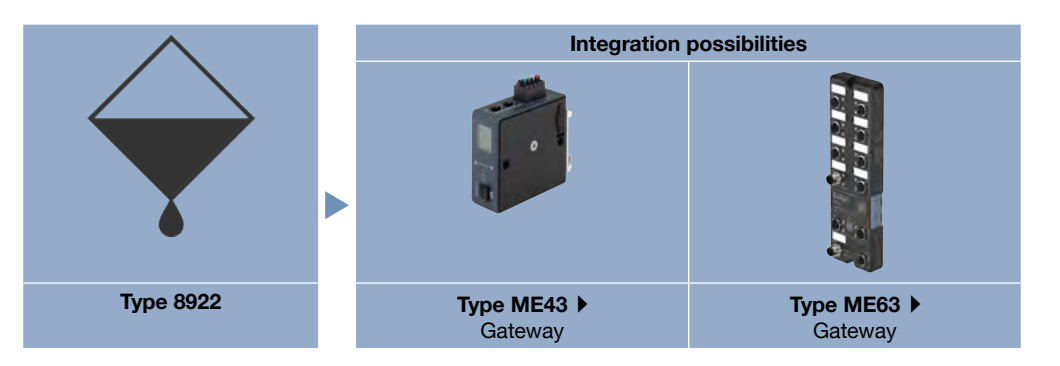

## 5.1. With fieldbus gateway Type ME43 or Type ME63 without I/O module

If the "Batch Controller" is integrated into a **fieldbus gateway** Type ME43 or Type ME63 without an I/O module, this can be combined with various mass flow/volume flow measuring devices which send their value via büS. The "Batch Controller" itself sends the switch signals via büS. This means that all devices/valves that receive the switch signal via the büS fieldbus can be used as dosing valves.

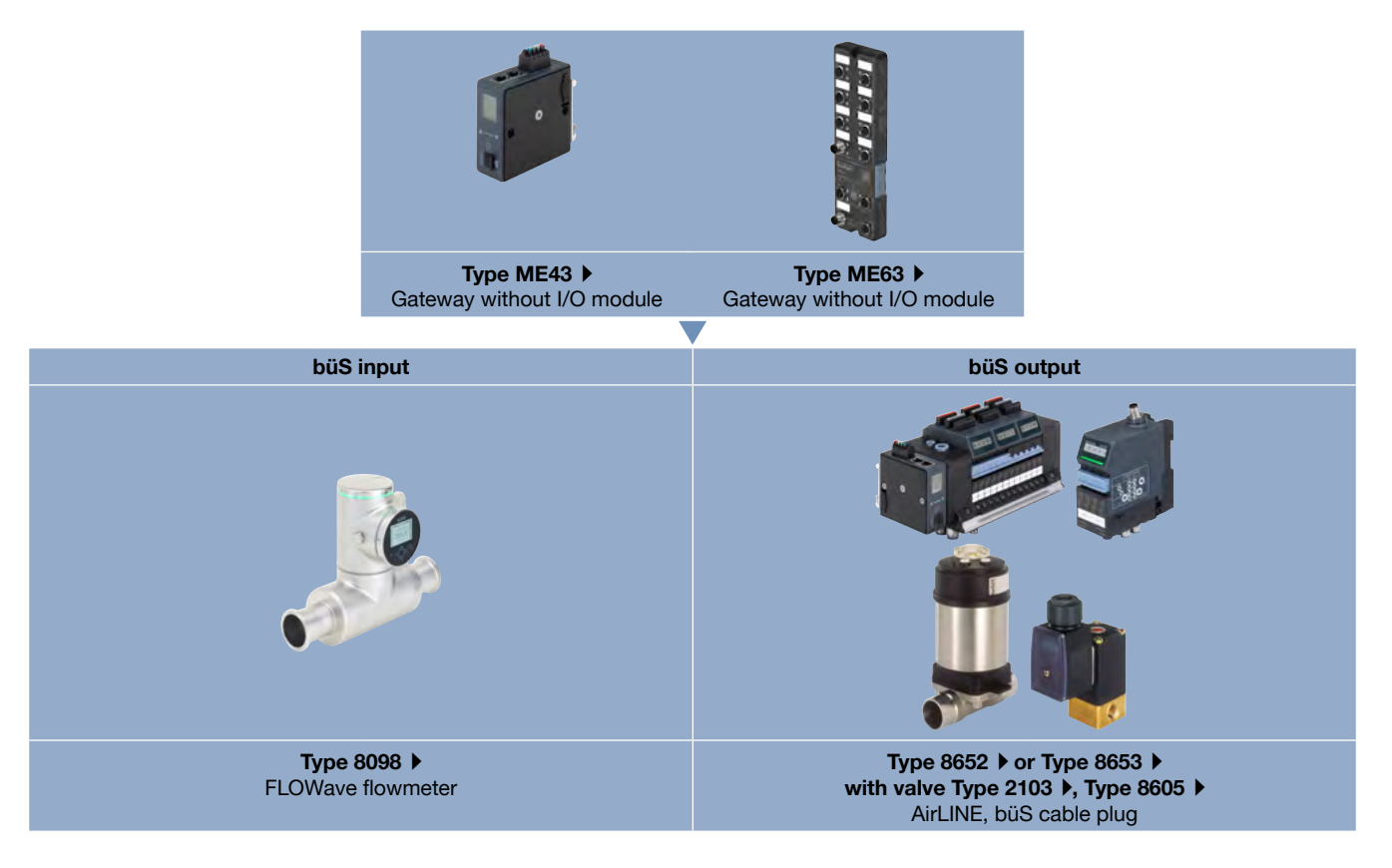

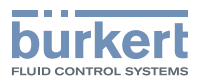

## <span id="page-14-1"></span><span id="page-14-0"></span>5.2. With fieldbus gateway Type ME43 or Type ME63 with I/O module

If the "Batch Controller" is integrated into a fieldbus gateways Type ME43 or Type ME63 with I/O module, the connectivity is extended, compared to the options described above. Valves such as the **plunger valve Type 6027** can also be switched directly from the gateway via the digital outputs of a DO module. A DI module offers the option to integrate sensors with a pulse outlet, such as the paddle wheel sensor Type 8012 or the magnetic inductive sensor Type 8045.

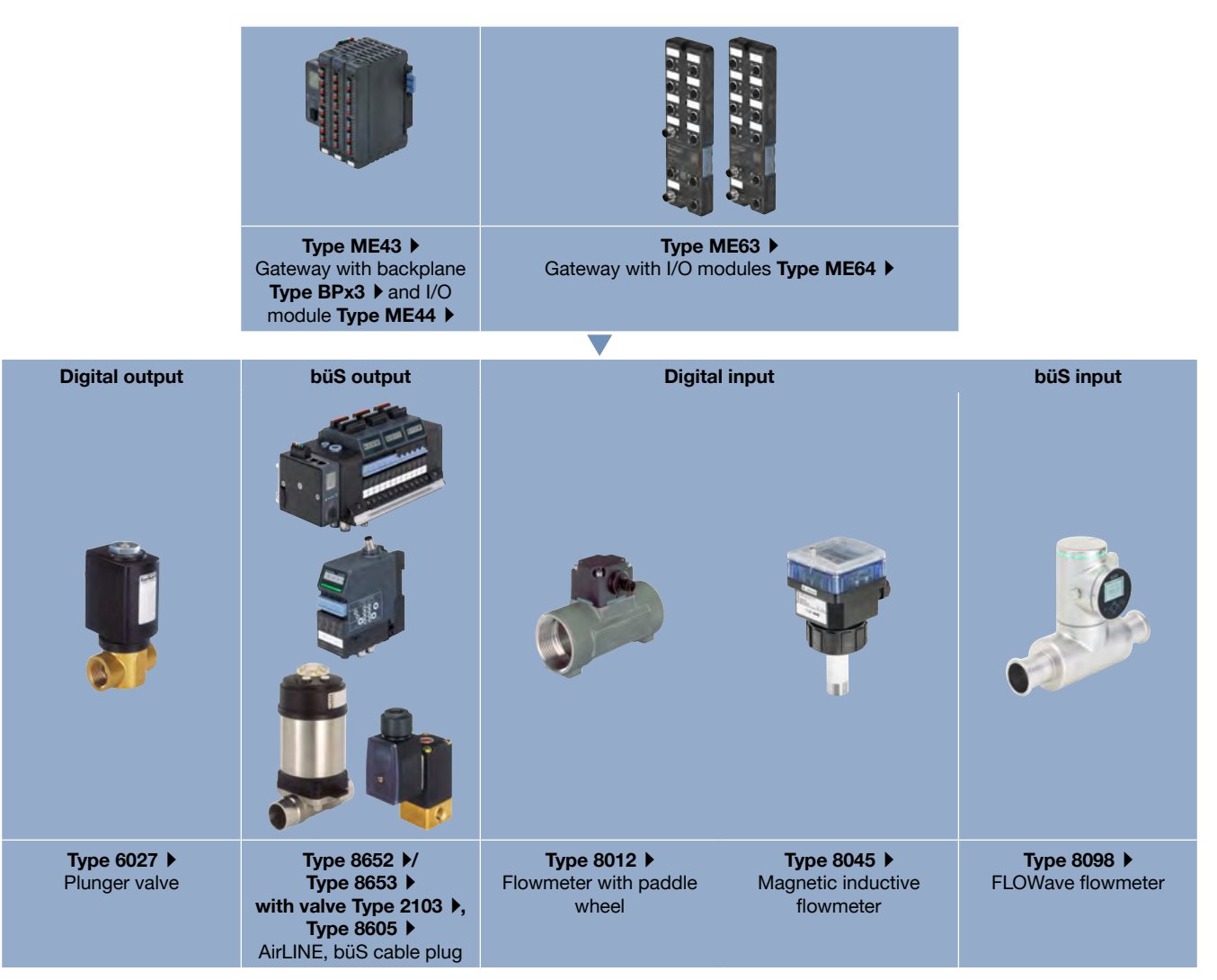

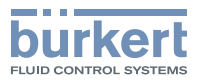

# <span id="page-15-0"></span>6. Ordering information

## 6.1. BürkertBürkert eShop

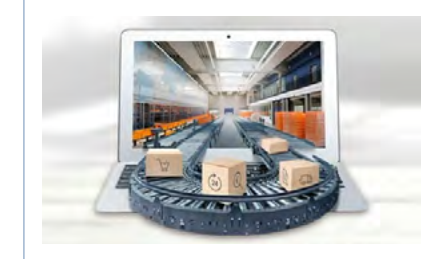

#### Bürkert eShop – Easy ordering and quick delivery

You want to find your desired Bürkert product or spare part quickly and order directly? Our online shop is available for you 24/7. Sign up and enjoy all the benefits.

[Order online now](https://www.burkert.com/ds-shop)

## 6.2. Recommendation regarding product selection

Different items are required when selecting a complete batch system with the Type 8922. A complete batch system consists of multiple products, such as the examples listed in chapter ["2.3. Dosing examples" on page 6](#page-5-1) .

## 6.3. Bürkert product filter

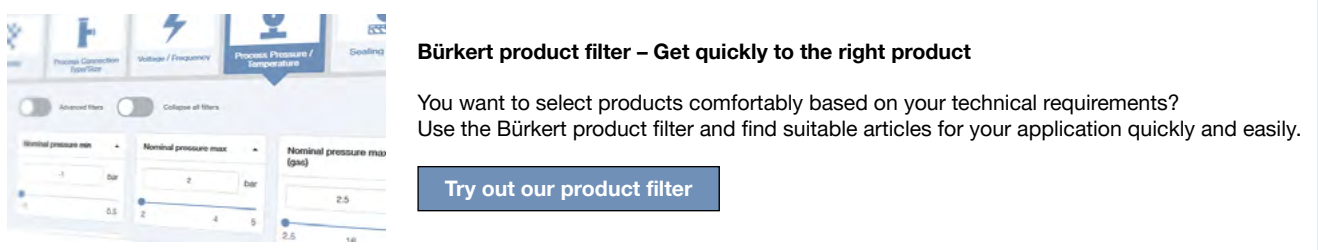

## <span id="page-15-1"></span>6.4. Ordering chart

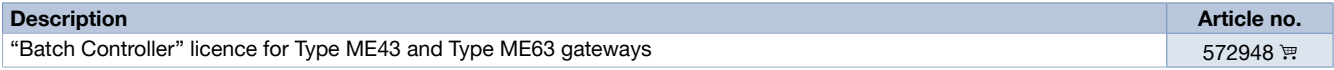

## 6.5. Ordering chart accessories

<span id="page-15-2"></span>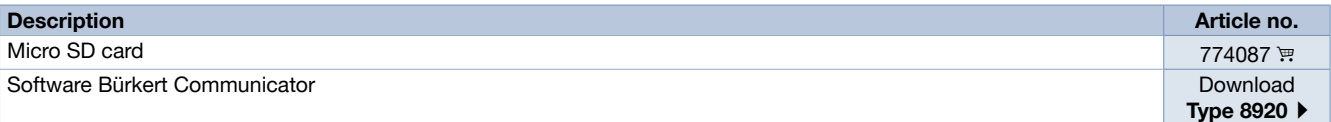